## **Entering data within the correct Form and Due Date**

The Data Collection screen contains a list of forms to be entered into the web and the projected due date for each form type. If a form is submitted at varying frequencies throughout the length of the trial, attention to the due data is important for accurate submission of data. If a form is listed within the *Data Collection* table, the form is designated as due. Note: Forms listed within the *Data Collection* table for web entry are listed in order of expected submission by date.

For example, the IA and IS forms are submitted at baseline, 12 months and at 24 months. As each IA and IS are expected to be submitted yearly, the form due dates are distinguished by the month, day and year, i.e. 09-17-**2004**, 09-16-**2005** and 09-15-**2006** (due dates are case specific and calculated from the date of first imaging provided at the time of randomization).

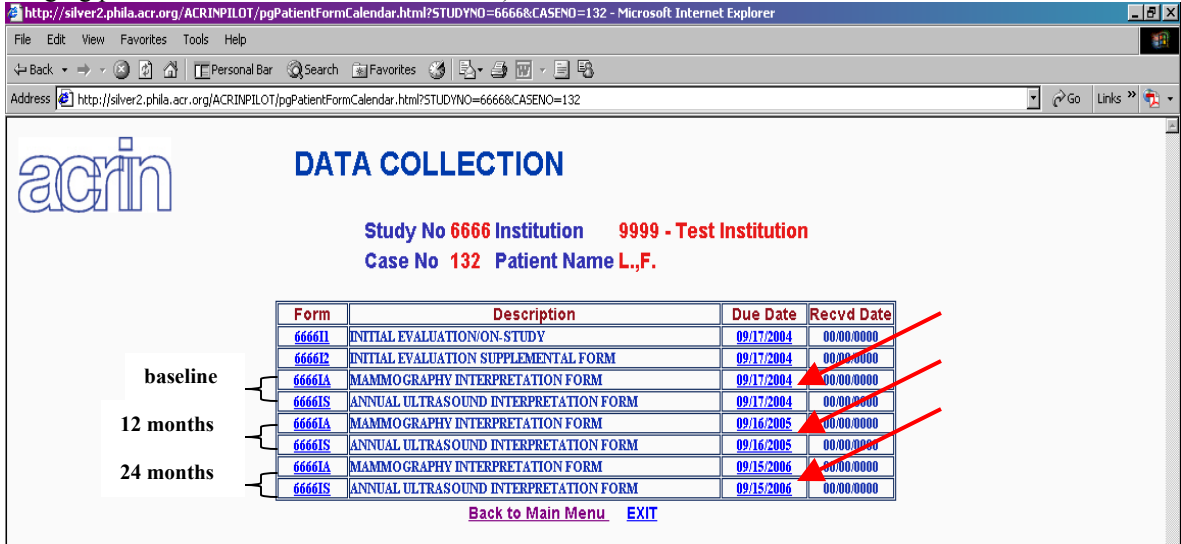

Once a form is completed and the final submit button (*Complete Form Submission*) is depressed, the *View Patient Calendar* is updated with a received date for the form submitted and the submitted form is removed from the Data Collection table.

For example, (1) the I1 is accessed and all modules are completed, prior to final submission, (2) a *Summary Form Preview* screen is generated. While the *Summary Form Preview* screen is active, the submitted form may be printed, corrected or deleted. (3) When the *Complete Form Submission* button is depressed, the form is no longer available through the web and (4)an e-mail confirmation of receipt is sent to the  $\frac{1}{2}$  individual who accessed the web for data entry.

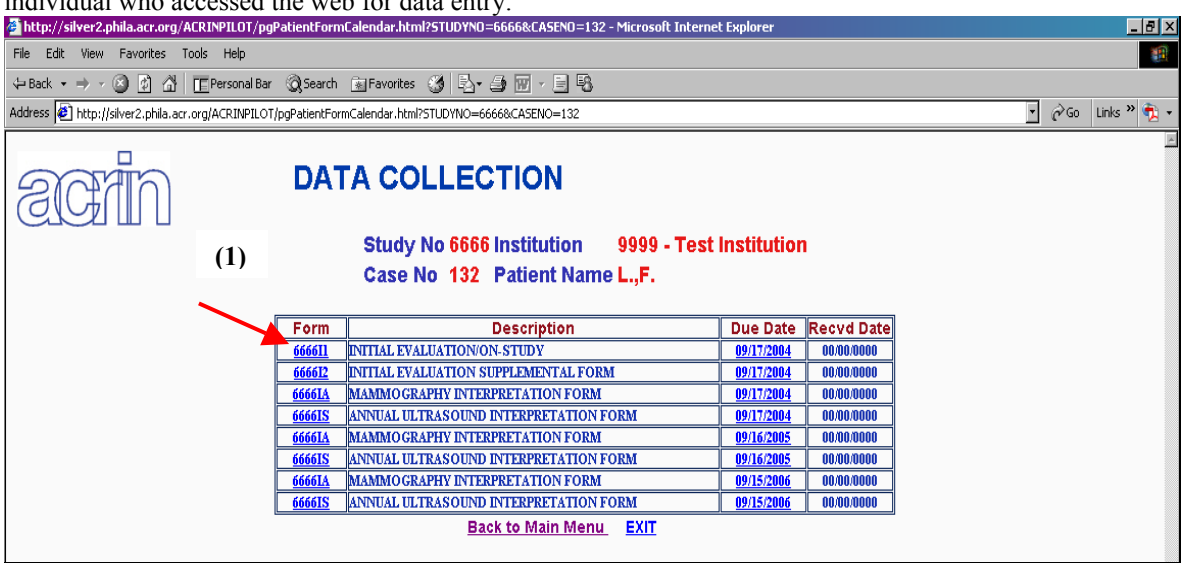

The *Summary Form Preview* should be reviewed for accuracy of data entry (transcription accuracy). The Summary may be viewed in two versions, short or long. The short version will allow review of data fields completed, the long version allows review of the form in entirety, i.e. all data fields (populated or skipped). Depressing the (2a) *Preview Entire Form* button converts the summary preview to the long version.

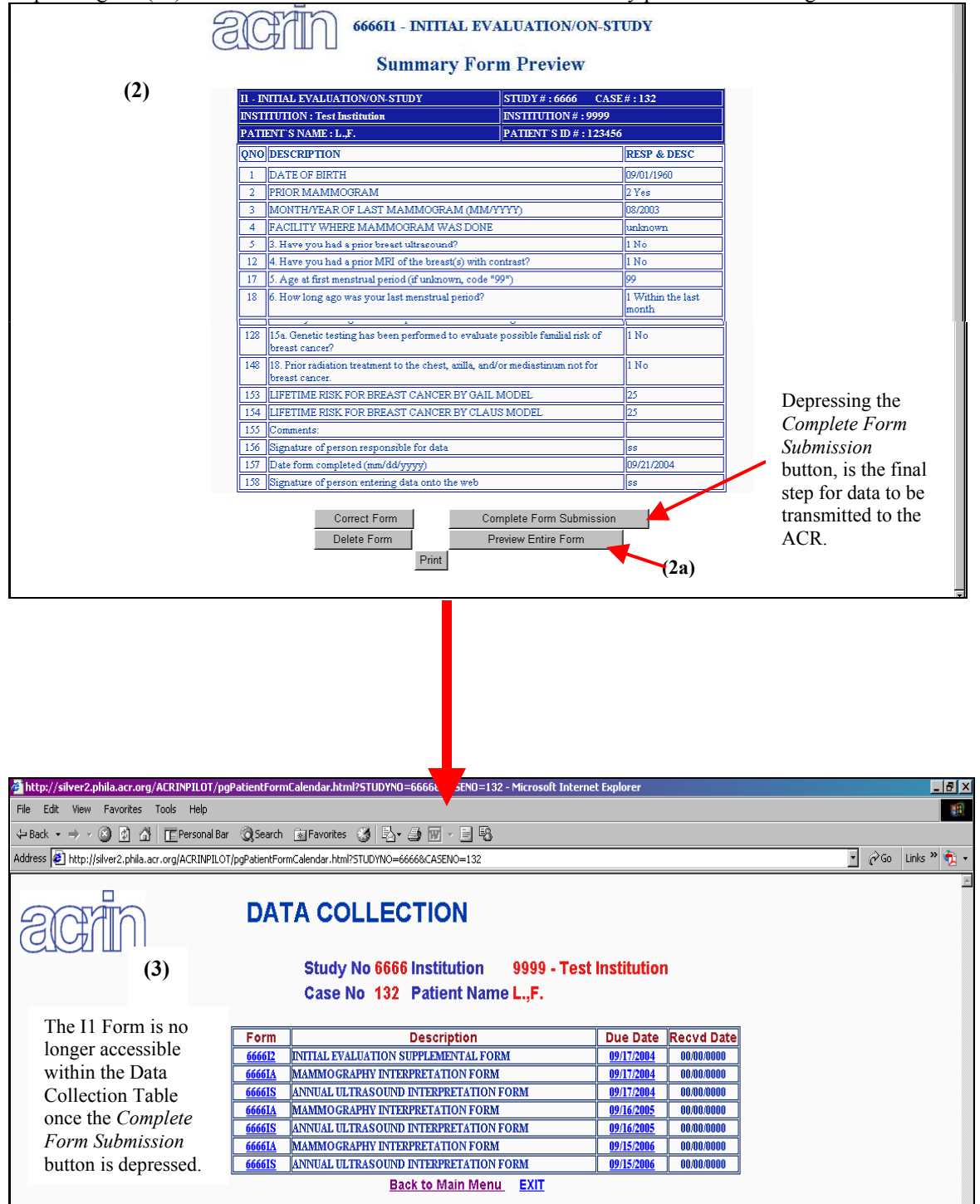

To confirm receipt of the data entry at the DMC, the received date for the submitted form is updated within the case specific (5) *View Patient Calendar*. The View calendar may be accessed through the *Main Menu* link and then the *View Patient Calendar* link. The View Patient Calendar identifies all case specific items required for submission. The required items may be data forms (web and paper submitted), images, reports, image and or data form related query forms generated form the data management or the imaging center. All items on the View Patient Calendar are linked to a due date for submission calculated from the date of first imaging (date is provided at the time of randomization). Note: As indicated within the *Data Collection Table*, all data ( form, imaging, reports, queries) for submission are listed within the *View Patient Calendar* in order of due date submission.

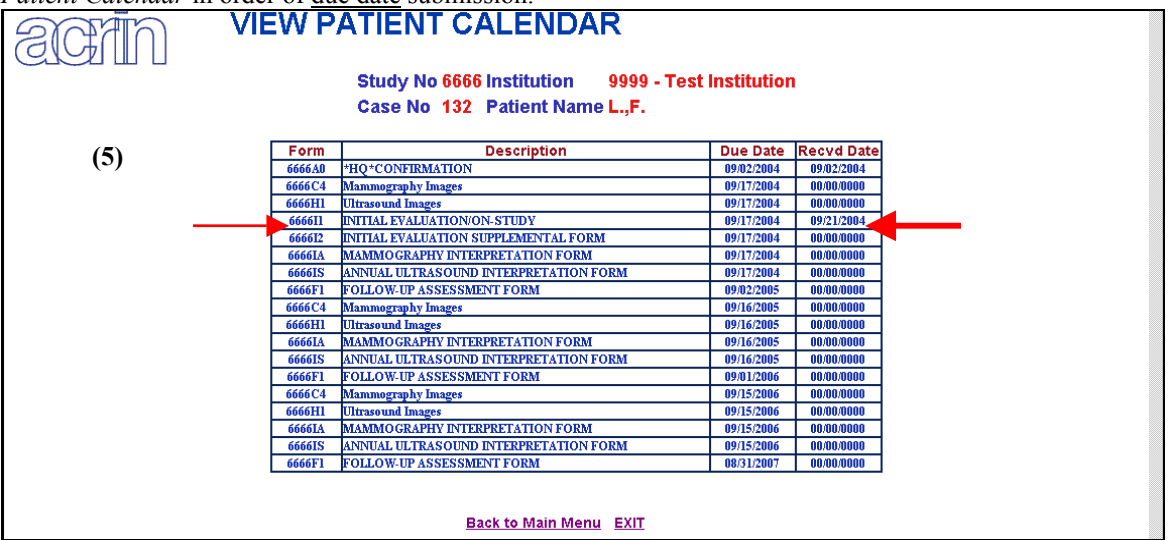

As the *View Calendar* is updated to confirm of the completed form, an e-mail confirmation of the web entered form is sent to the individual who accessed the web and entered the form. The e-mail contains two versions of the form, a short version, containing a list of only those data fields entered or a long version, a list of all data fields within the form, entered or skipped. A copy of the html form should be maintained as part of the case specific file either in hard copy or as a password protected electronic copy.<br>  $\Sigma$  ACR Case Form Data Registration for Case No - 132 and Form Cd 666611 - Message (Plain Text)

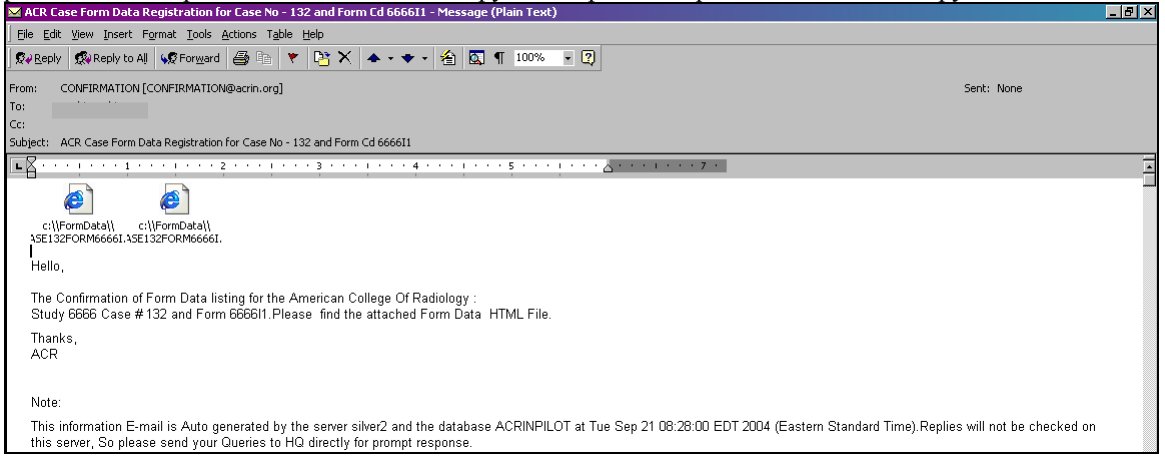